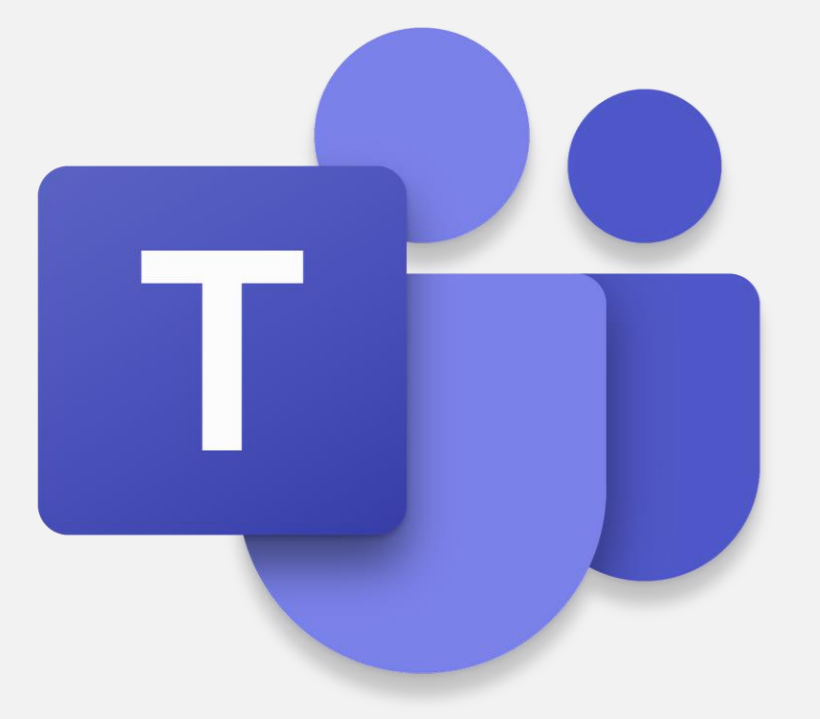

# **Teamsサインイン マニュアル**

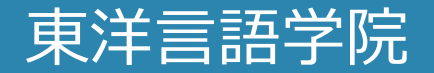

# **Teamsを使う目的 Purpose of using Teams**

## ・コミュニケーションツール Communication tool

# 学校と学生とのコミュニケーションを円滑にするために使います。

It is used to facilitate communication between the school and students.

# メールよりも早く、確実にメッセージを送る・もらうことができます。

You can send and get a message faster and more reliably than email.

# **Teamsで変わること What changes with Teams**

今まで Until now コントリーン これから From now on My Teacherへの連絡はメールを使っていました。 I used to use email to contact My Teacher. My Teacherへの連絡はTeamsのチャットを使います。 you will use Teams chat to contact "My Teacher". 授業のプリントはメールで送っていました。 class prints were sent by email. 授業のプリントはTeamsからダウンロードします。 the lesson prints will be downloaded from Teams. 出席率などの情報は学生HPにUPしていました。 Information such as attendance rate has been uploaded to the student website. 出席率などの情報はTeamsにUPします。 Information such as attendance rate will be improved to teams. 日本語相談ルームや学生サポートルームはZOOMを 使っていました。 The Nihongo soudan room and Student support room used ZOOM. 日本語相談ルームや学生サポートルームはTeamsの チャットを使います。 The Nihongo soudan room and Student support room used chat. 宿題は学生メールに送っていました。 sent homework to the student email. 宿題はTeamsにアップロードします。 Upload your homework to Teams.

### **サインインをするのは、4月からもTLSで勉強する学生で、 学費納入の確認ができている学生です。** 次の学籍番号の学生は、サインインしてください。

Sign-in is for students studying with TLS from April.And Students who have confirmed the payment of tuition fees.

Students with next page student ID number should sign in.

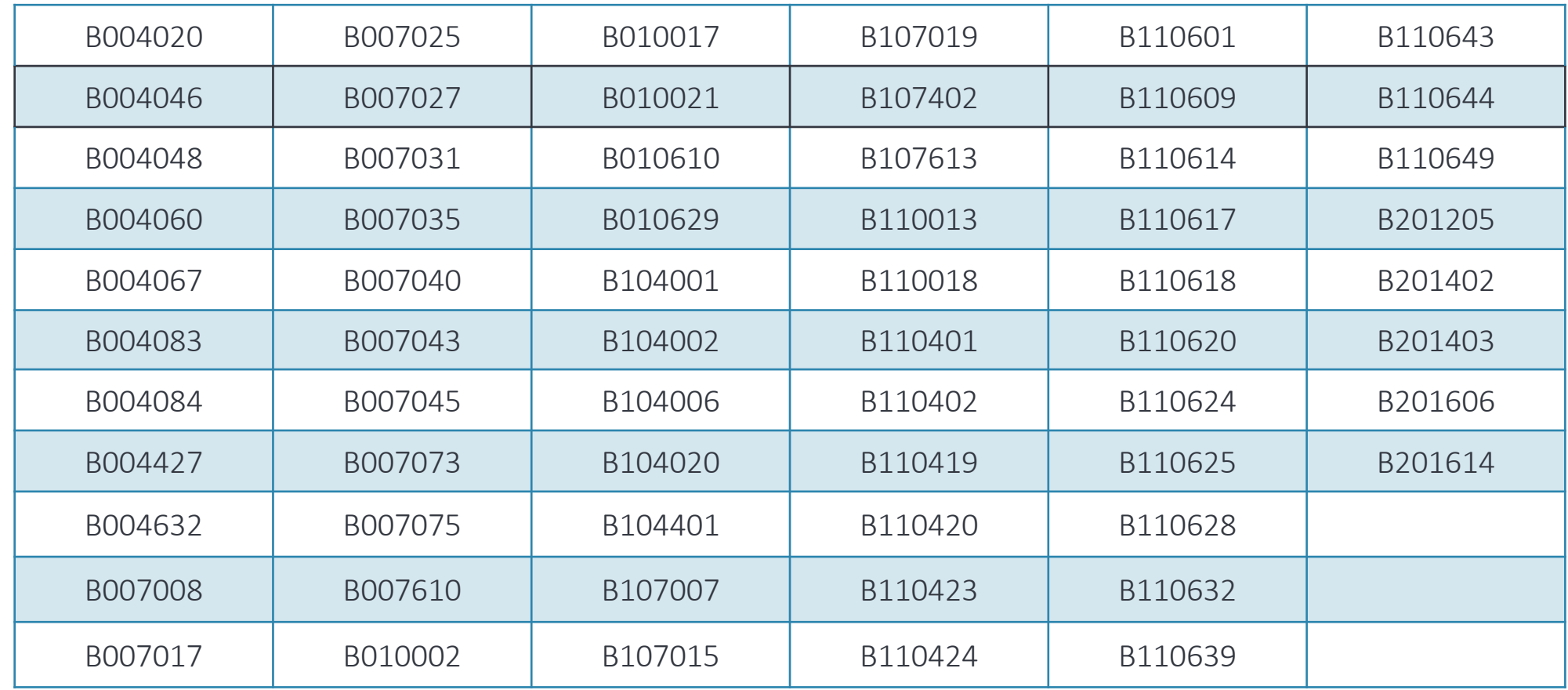

# **TeamsのAppをダウンロード**

**Download the Teams app**

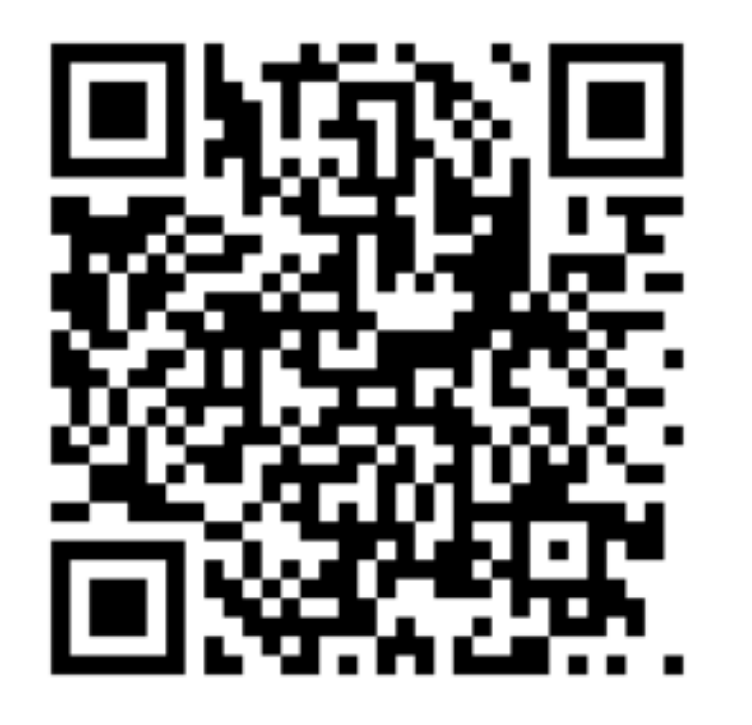

「モバイル版をダウンロード」をタップ

Tap "Download mobile version".

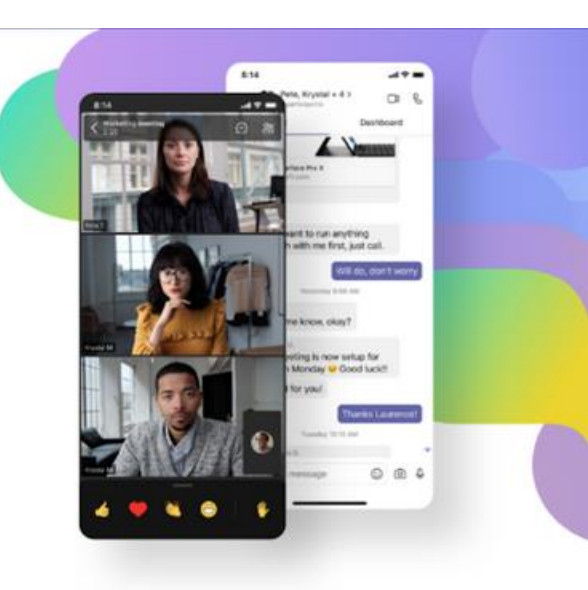

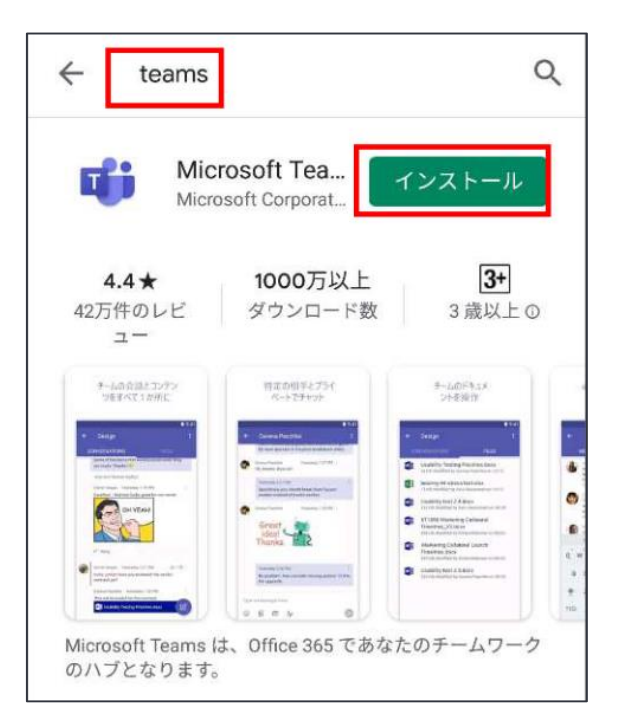

Microsoft Teams をダウ ンロード Teams でどこからでも、誰とでも、つながってコラボレー ション。

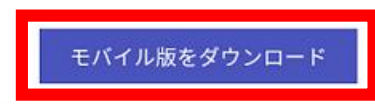

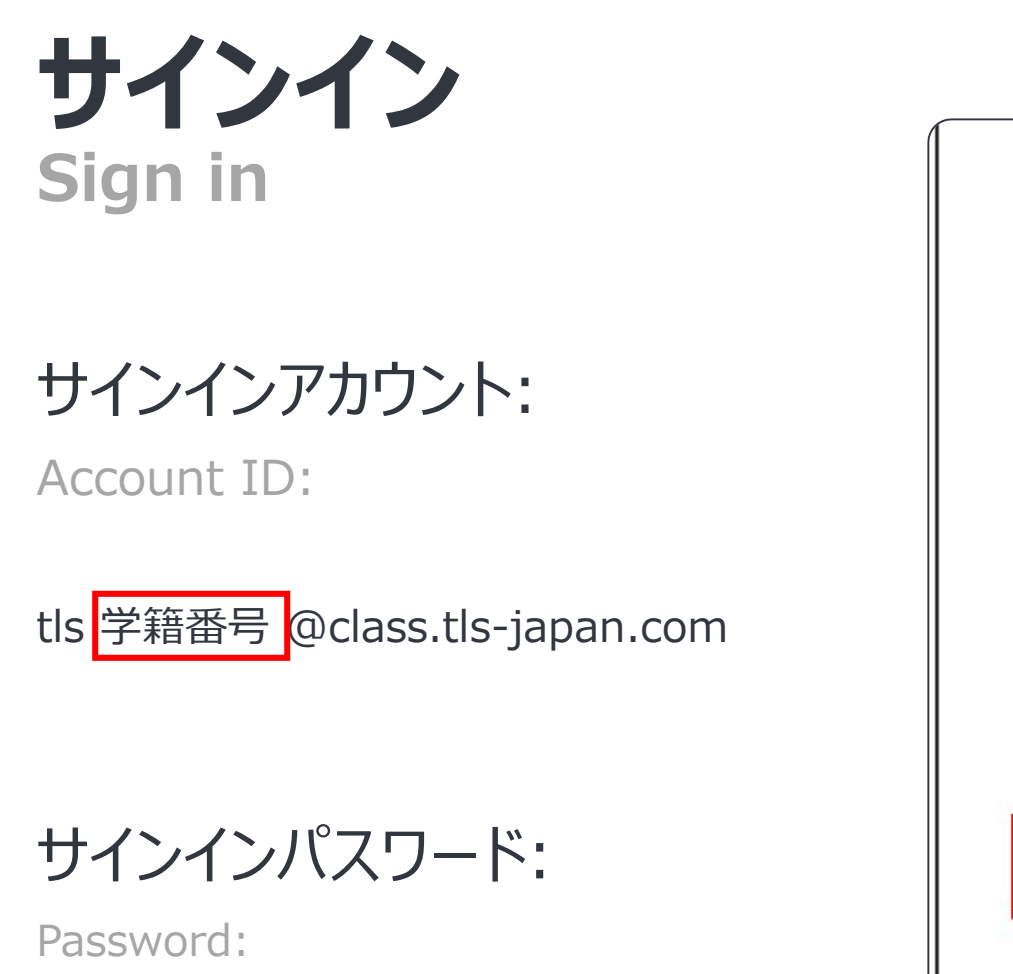

TLSclass001

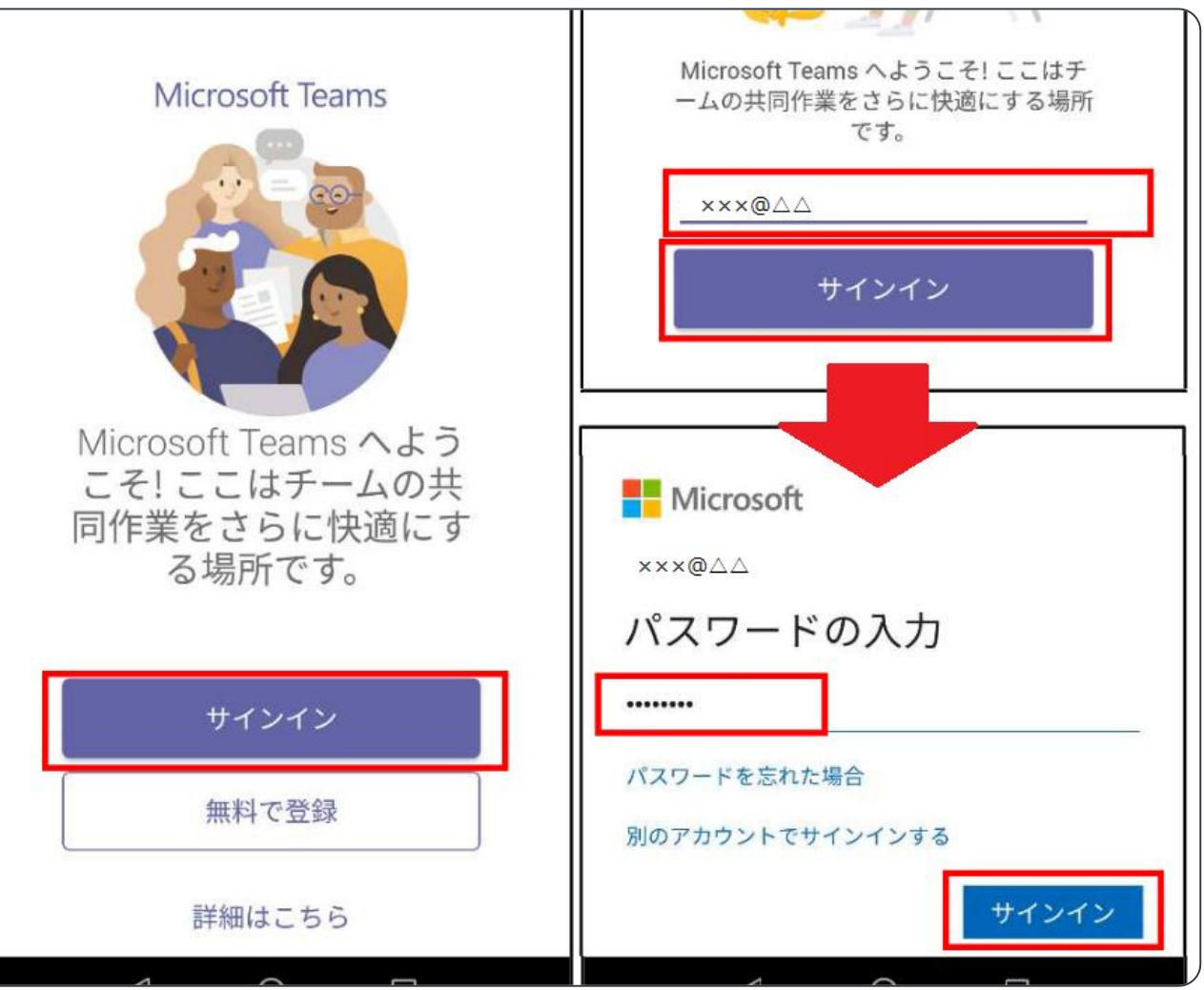

# **新しいパスワードの設定 Setting a new password**

### 新しいパスワードを設定してください。 パスワードを忘れないように気を付けてください。

Please set a new password.

Don't forget your password.

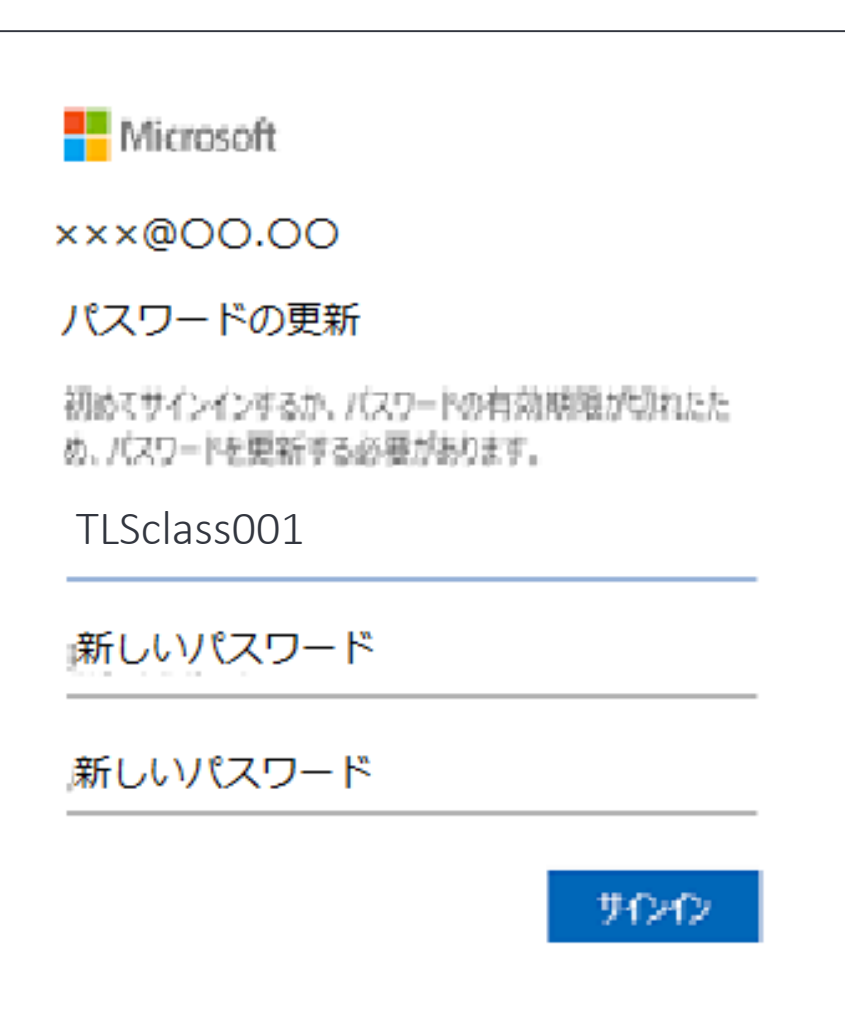

## **チームについて About teams**

### ・TLS学生

#### 学校からの大切な連絡があります。

Important information from the school

### ・〇〇先生チーム

#### My teacherから進路のことなど大切な連絡がありま す。

Important information from your My teacher.

### ・クラスのチーム

#### 授業で使うプリントをダウンロードします。

Download the prints used in class.

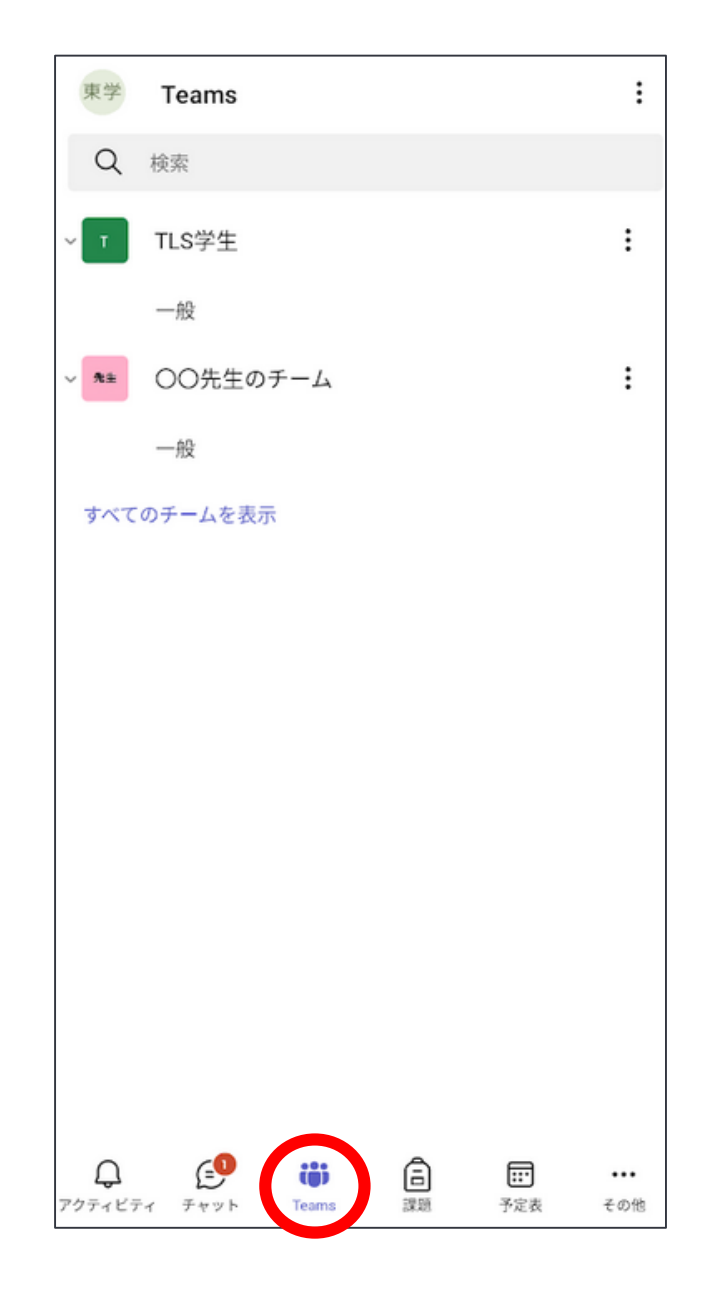

## **チャットを使ってみよう! Let's use chat**

### チャットでMy Teacherや日本語相談ルーム、 生活サポートルームにメッセージを送ることができます。

You can chat messages to "My teacher", Nihongo Soudan room, and Seikatsu support room.

#### My teacherからのメッセージに返信してください。

Please reply to the message from "My teacher".

#### My teacherは授業や休みですぐに返信ができないこともあ ります。緊急のときは、緊急連絡先に電話をしてください。

"My teacher" may not be able to reply immediately due to class or holidays.

In case of an emergency, please call the emergency contact.

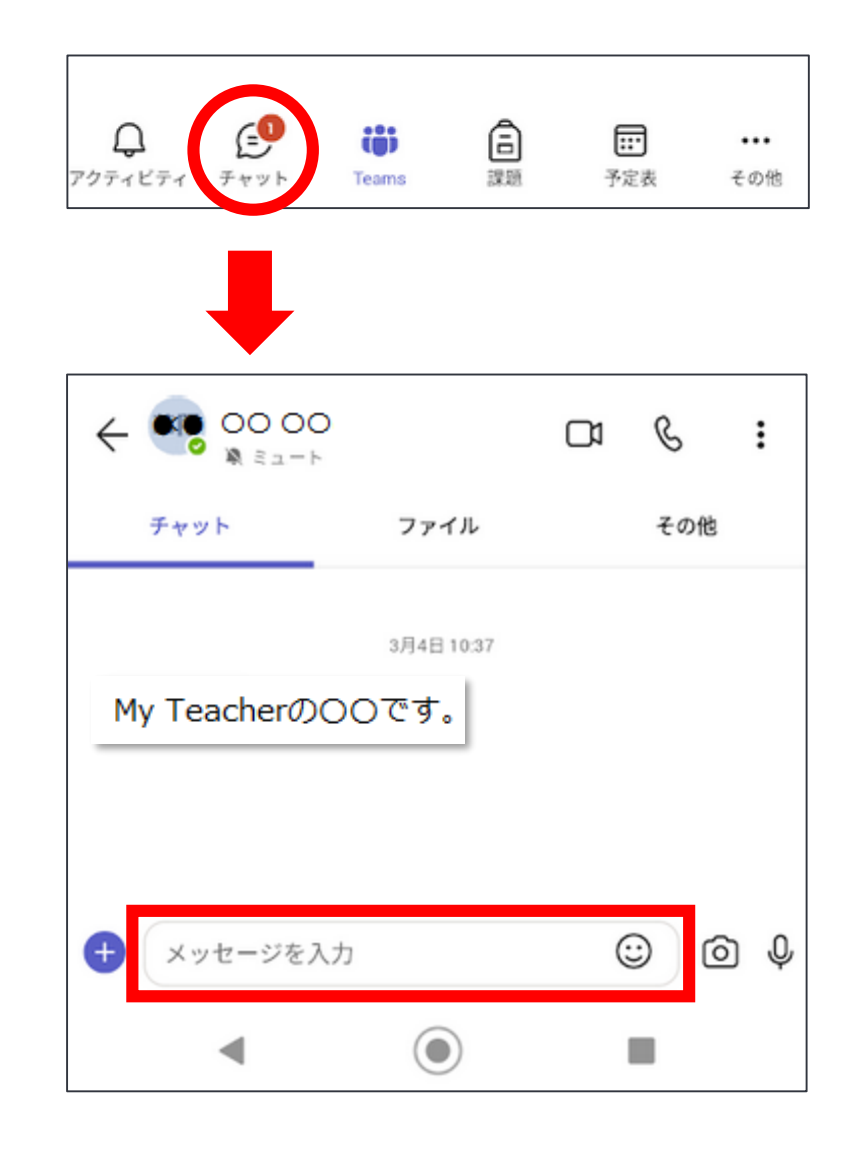

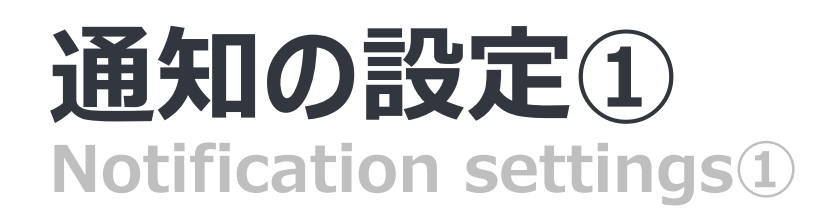

### Teamsには大切な連絡が来ます。 アプリとスマホの通知をONにしてください。

Important information will come to Teams.

Please turn on notifications on Teams app and your smartphone.

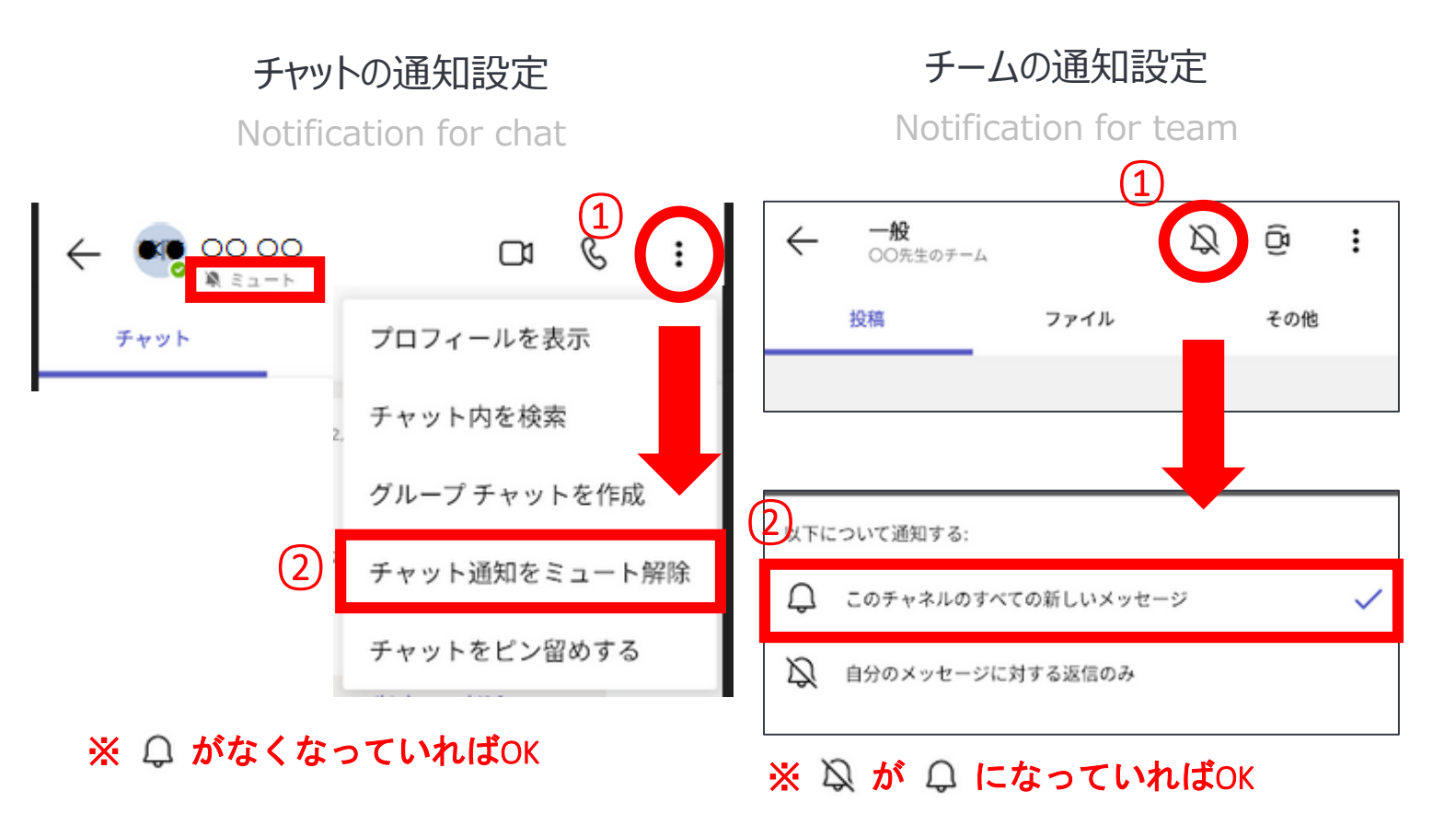

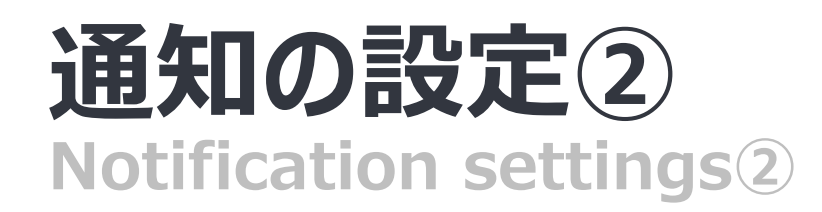

### Teamsには大切な連絡が来ます。 アプリとスマホの通知をONにしてください。

Important information will come to Teams.

Please turn on notifications on Teams app and your smartphone.

#### スマホの通知設定

Notification for smartphone

### 設定 →アプリ →Teamsを選択

Setting→app→Select "Teams" app

#### ※スマホによって設定の方法が違います。

The setting method differs depending on the smartphone.

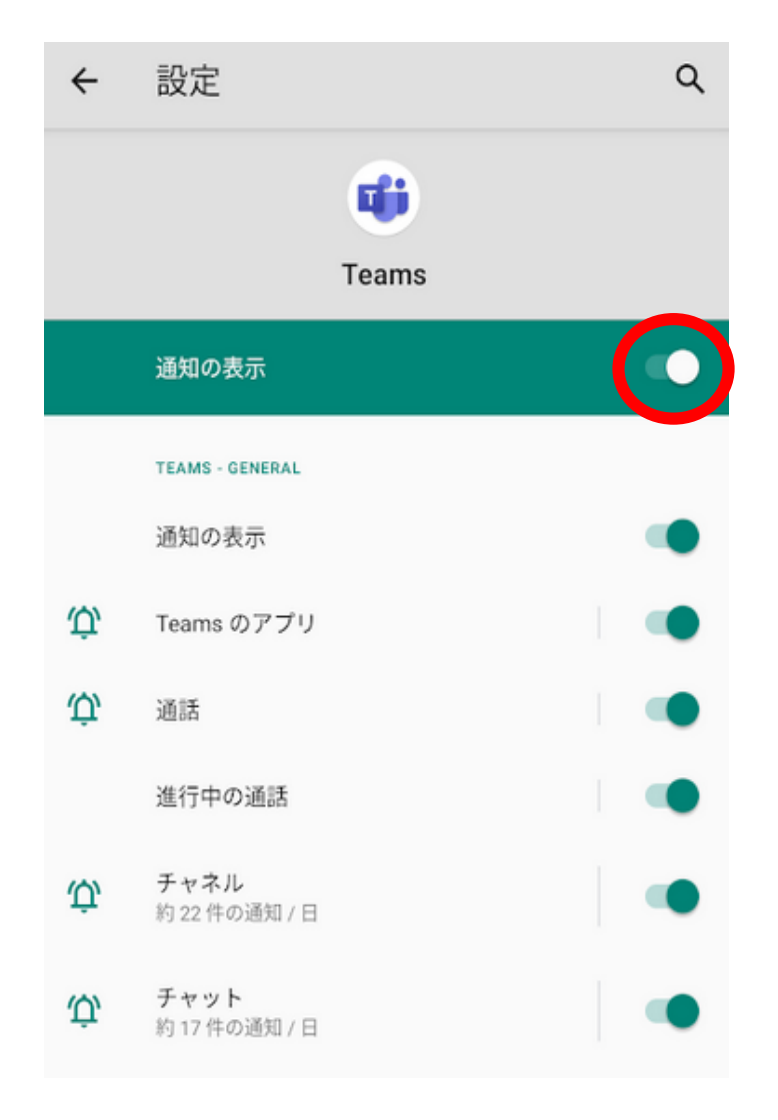

# **3/17(木)までに、 My teacherにチャットを送ってください。**

Please send a chat to "My teacher" by 3/17(Thu)